#### NOVINKY V INTERNETOVÉM BANKOVNICTVÍ PRO PODNIKATELE – KVĚTEN 2018

SEZNAMTE SE S NOVINKAMI, KE KTERÝM JSTE NÁS INSPIROVALI.

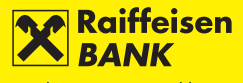

Banka inspirovaná klienty

## 1. ZOBRAZENÍ "PŘES VŠECHNY FIRMY"

V přepínači v horní části hlavní stránky je nově možnost "Přes všechny firmy". K dispozici ji mají uživatelé, kteří mají přístup k více firmám a u těchto firem se přihlašují stejným bezpečnostním prostředkem (buď pouze pomocí SMS, nebo pouze pomocí OEK).

Zobrazení "Přes všechny firmy" umožňuje:

- stahovat datové výpisy ze všech účtů všech firem,
- **·** importovat hromadné platby od všech firem v jednom souboru.

Kvůli přehlednosti má zobrazení zjednodušené funkcionality:

- v horním menu jsou pouze záložky ÚČTY a PLATBY,
- nelze v něm zadávat platby ručně,
- lze pasivně zobrazit přehledy plateb, historie pohybů apod.

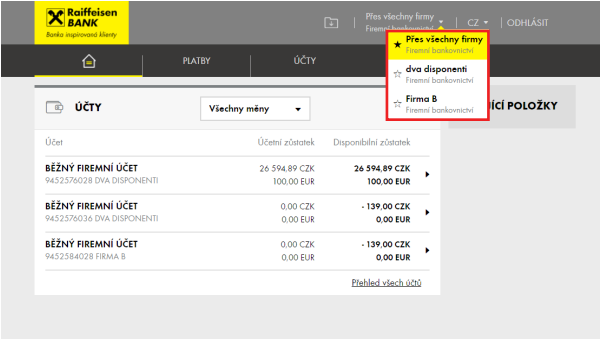

TIP PRO VÁS! Pro zadání jednotlivé nebo hromadné platby ručně nezůstávejte na zobrazení "Přes všechny firmy", ale zvolte v horním přepínači konkrétní firmu.

## 2. PŘEHLED VÝPISŮ VŠECH FIREM NEBO VŠECH ÚČTŮ NA DVĚ KLIKNUTÍ

Jak v zobrazení "Přes všechny firmy", tak v zobrazení jednotlivé firmy můžete v záložce ÚČTY využít rychlý odkaz na "Výpisy ze všech účtů". Ušetříte tak cestu přes detail účtu a Přehled výpisů.

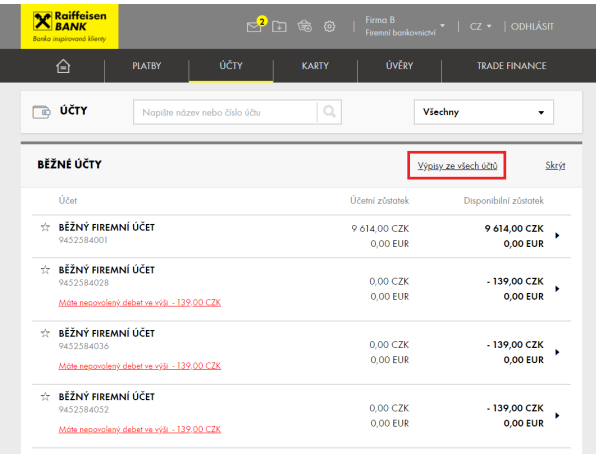

## 3. SNADNÉ ZOPAKOVÁNÍ HROMADNÉ PLATBY

Hromadné platby vytvořené manuálně i importem lze nyní snadno ZOPAKOVAT. Pouze upravíte, co je potřeba, např. částky, symboly.

POSTUP: V Přehledu hromadných plateb rozklikněte provedenou platbu ve stavu Přijato a v detailu zvolte ZOPAKOVAT. Vytvoří se nová hromadná platba. Z Přehledu hromadných plateb ji můžete upravit, uložit k podpisu nebo podepsat.

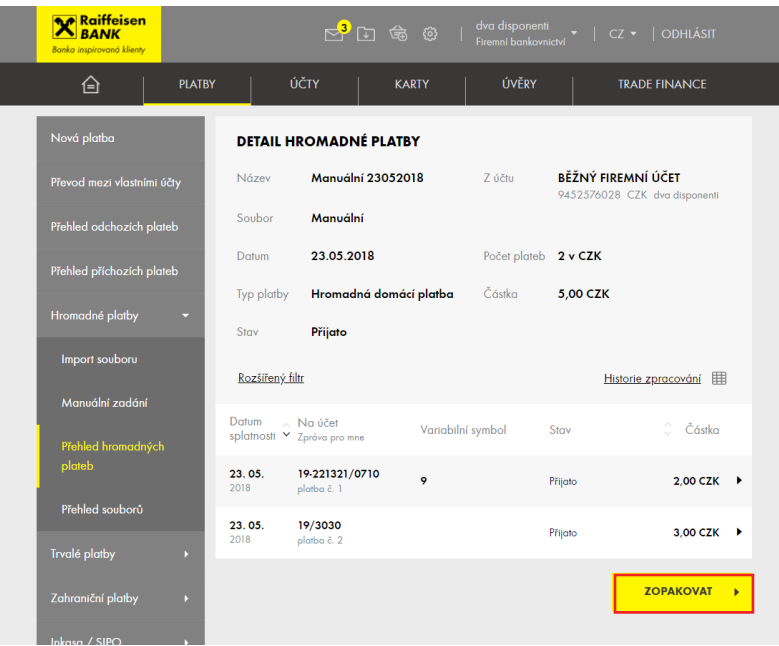

### 4. MOJE KONTAKTY V BANCE PŘÍMO NA HLAVNÍ STRÁNCE

Na hlavní stránce vpravo dole si můžete zobrazit kontakt na svého bankéře nebo pobočku.

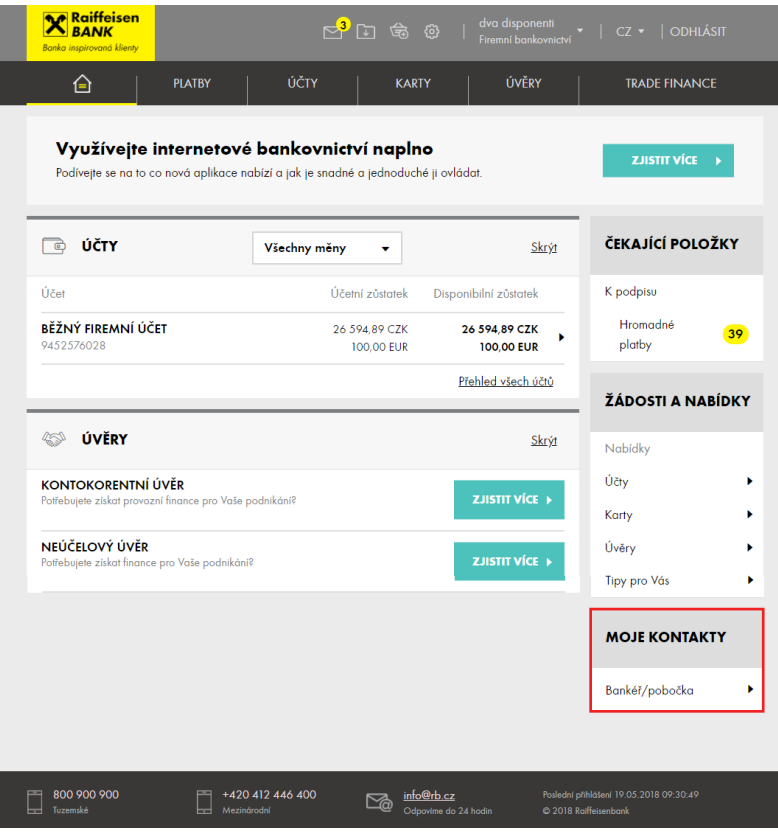

## 5. ÚPRAVA VZORŮ PLATEB VŠEMI UŽIVATELI KLIENTA

Vzory plateb nově mohou upravit nebo zrušit všichni uživatelé daného klienta. Tedy nejen ten uživatel, který daný vzor v minulosti vytvořil.

# 6. UPŘEDNOSTNĚNÍ ÚČTU NEBO FIRMY HVĚZDIČKOU

Hvězdičkou si můžete zvolit jeden nebo více účtů jako preferované. Tento účet nebo tyto účty se pak zobrazují v přehledech jako první.

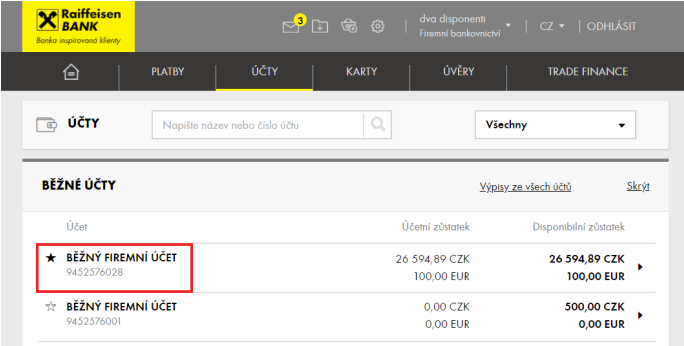

Pokud máte přístup k více firmám nebo k osobnímu bankovnictví, můžete si hvězdičkou zvolit zobrazení, které se Vám po přihlášení bude zobrazovat jako první, a to včetně zobrazení Přes všechny firmy.

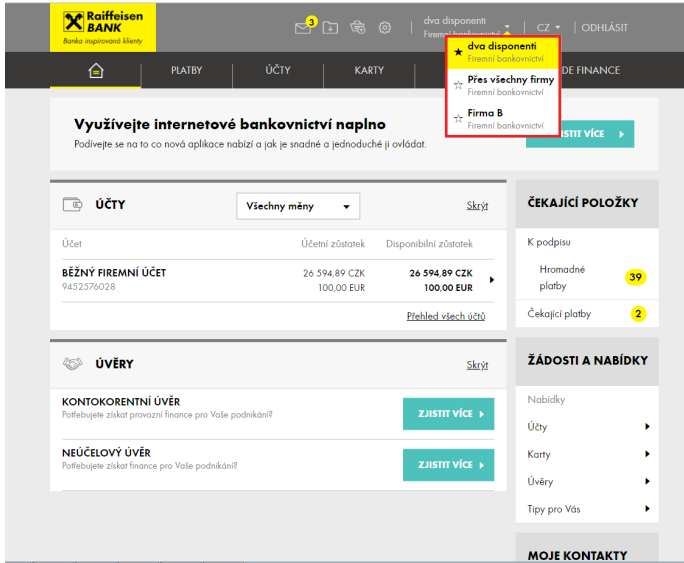

Upřednostnění pomocí hvězdiček je automaticky přenášeno i do mobilního bankovnictví.

## 7. PRO ÚČETNÍ SYSTÉMY NOVĚ FORMÁT XML

Pokud máte práva k importům plateb a stahování datových výpisů, využijte nově stahování výpisů v XML formátu nebo import zahraničních SEPA plateb v XML formátu.

Doporučujeme tyto formáty používat, pokud zpracováváte příchozí zahraniční platby nebo importujete zahraniční SEPA příkazy. XML formát podporuje nejpoužívanější účetní systémy, jako je Pohoda, Helios nebo Money 3S.

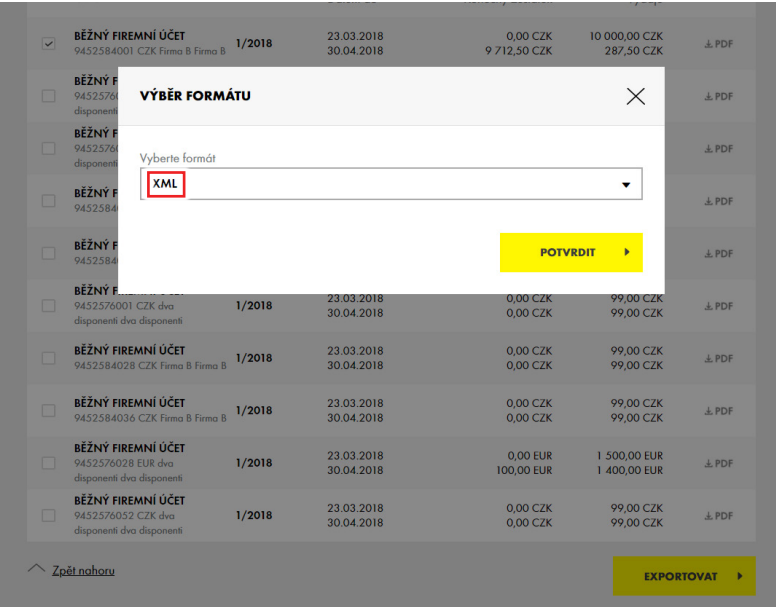